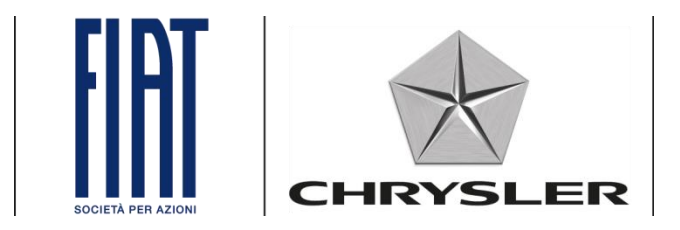

# **Link.e.entry**

*Login problems and password change procedure.*

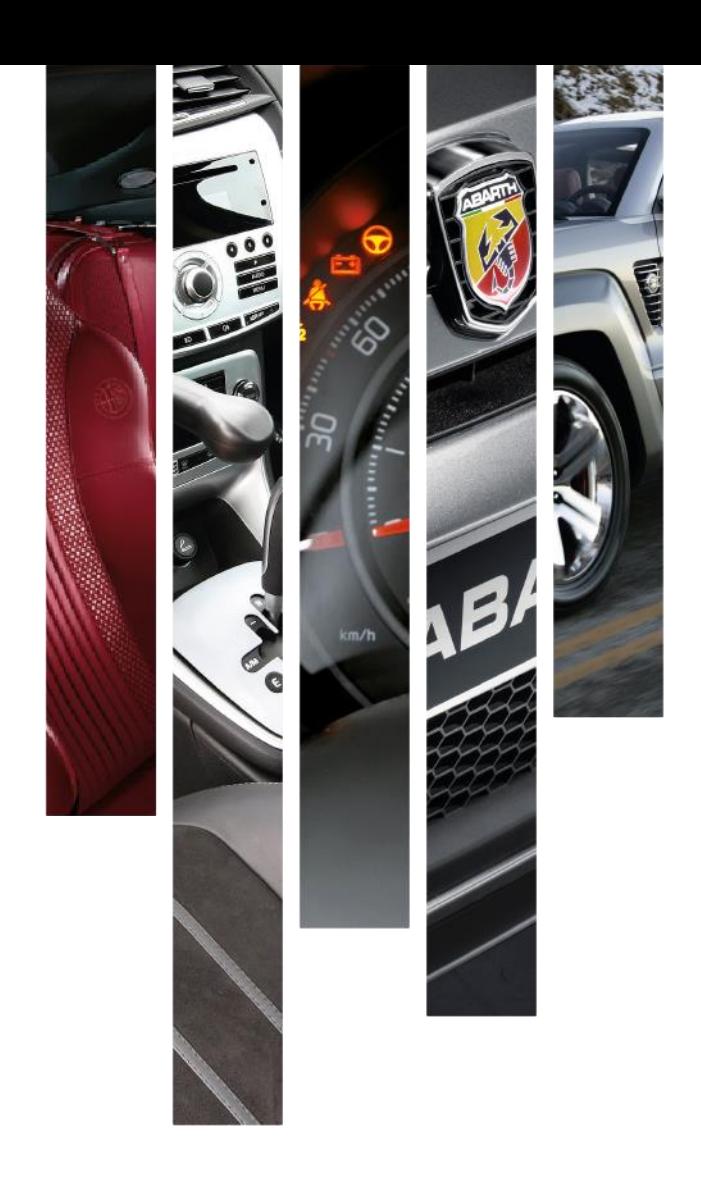

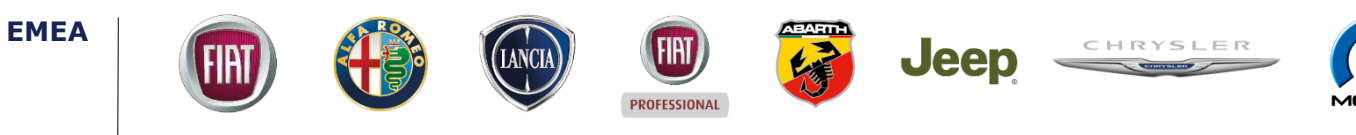

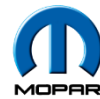

# **Login problems**

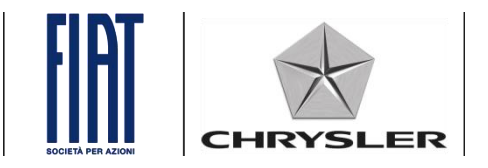

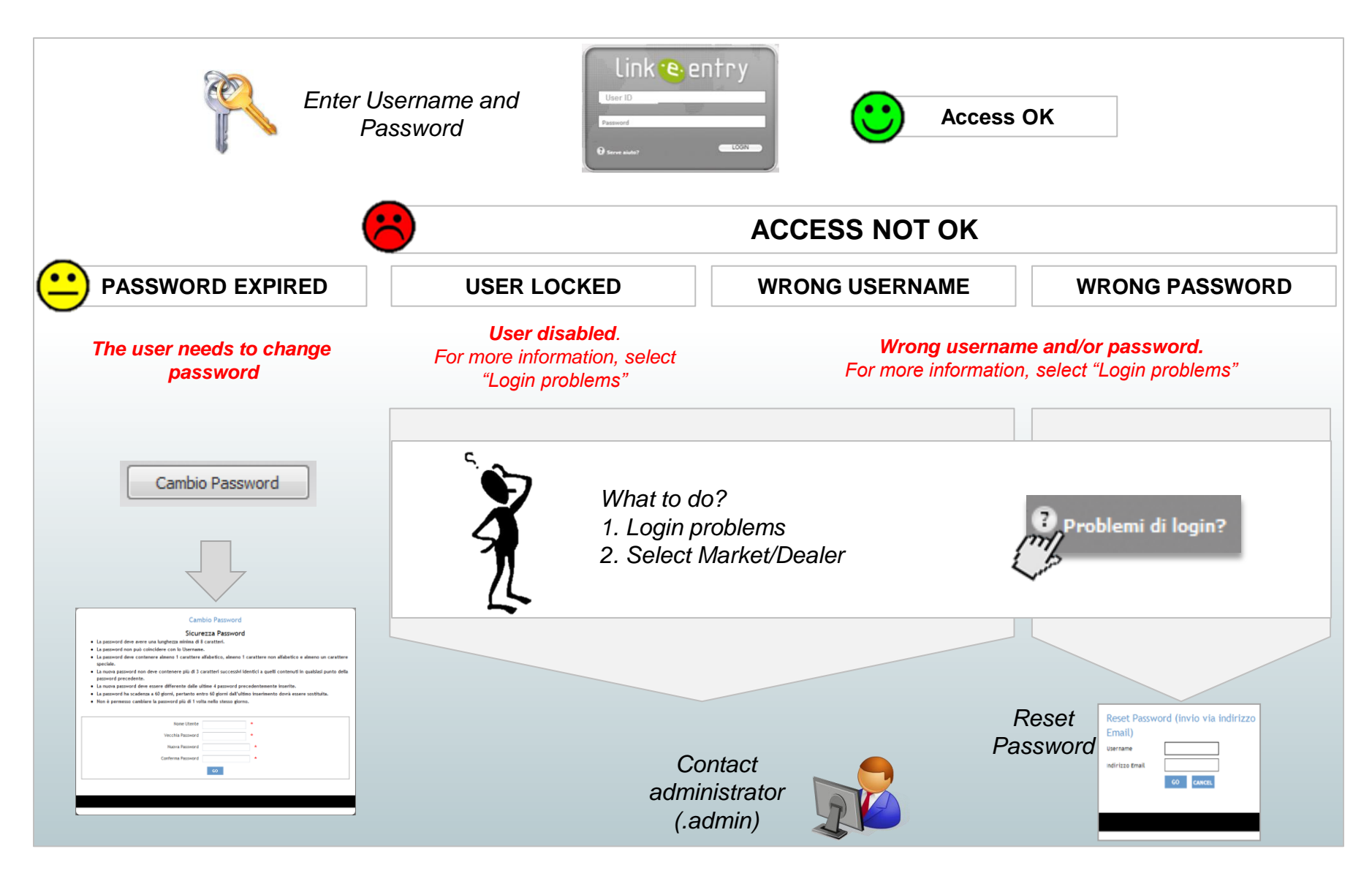

# **Reset password - Dealers**

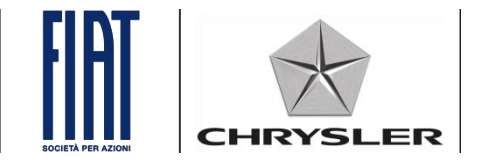

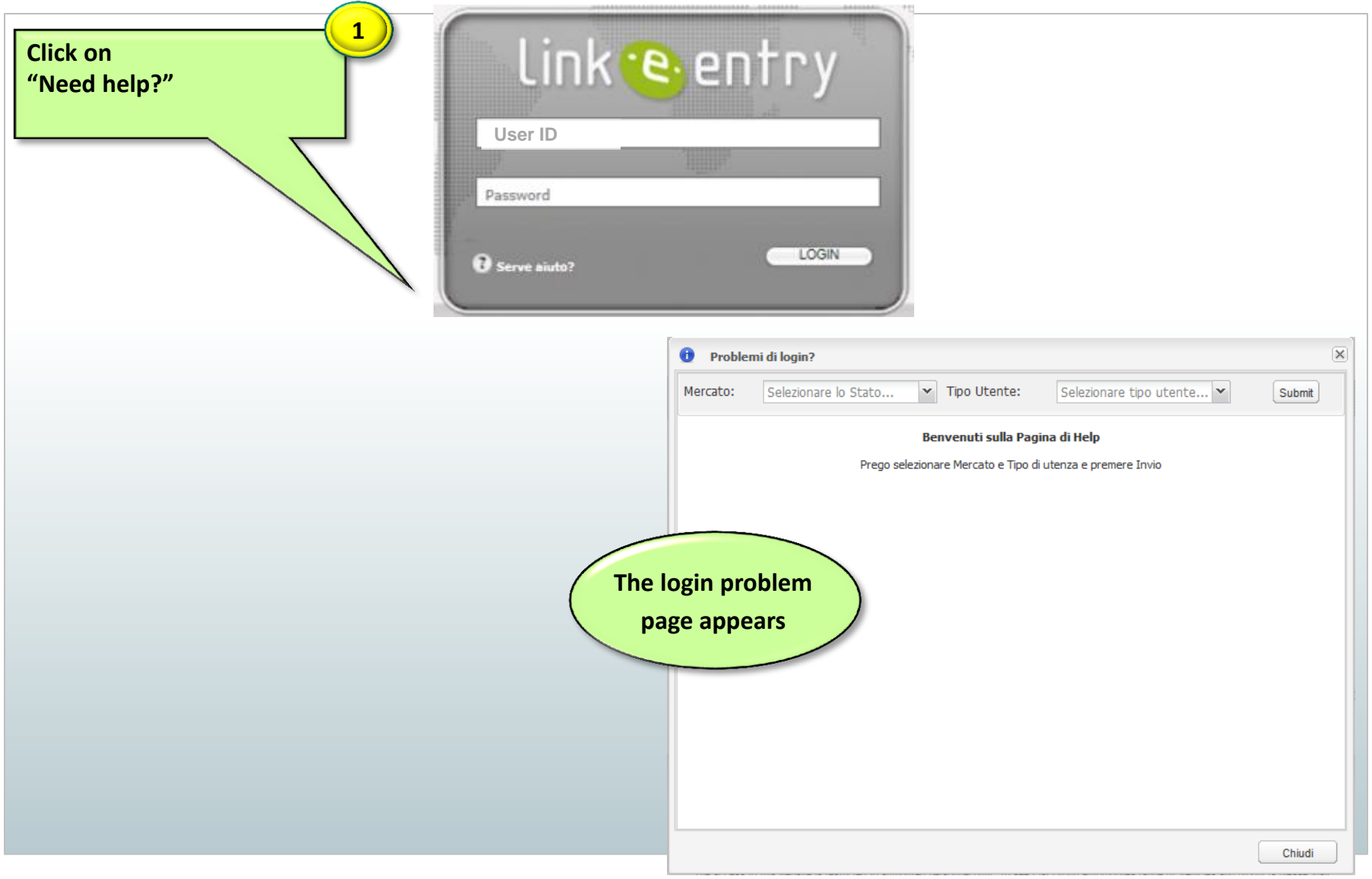

# **Reset password - Dealers**

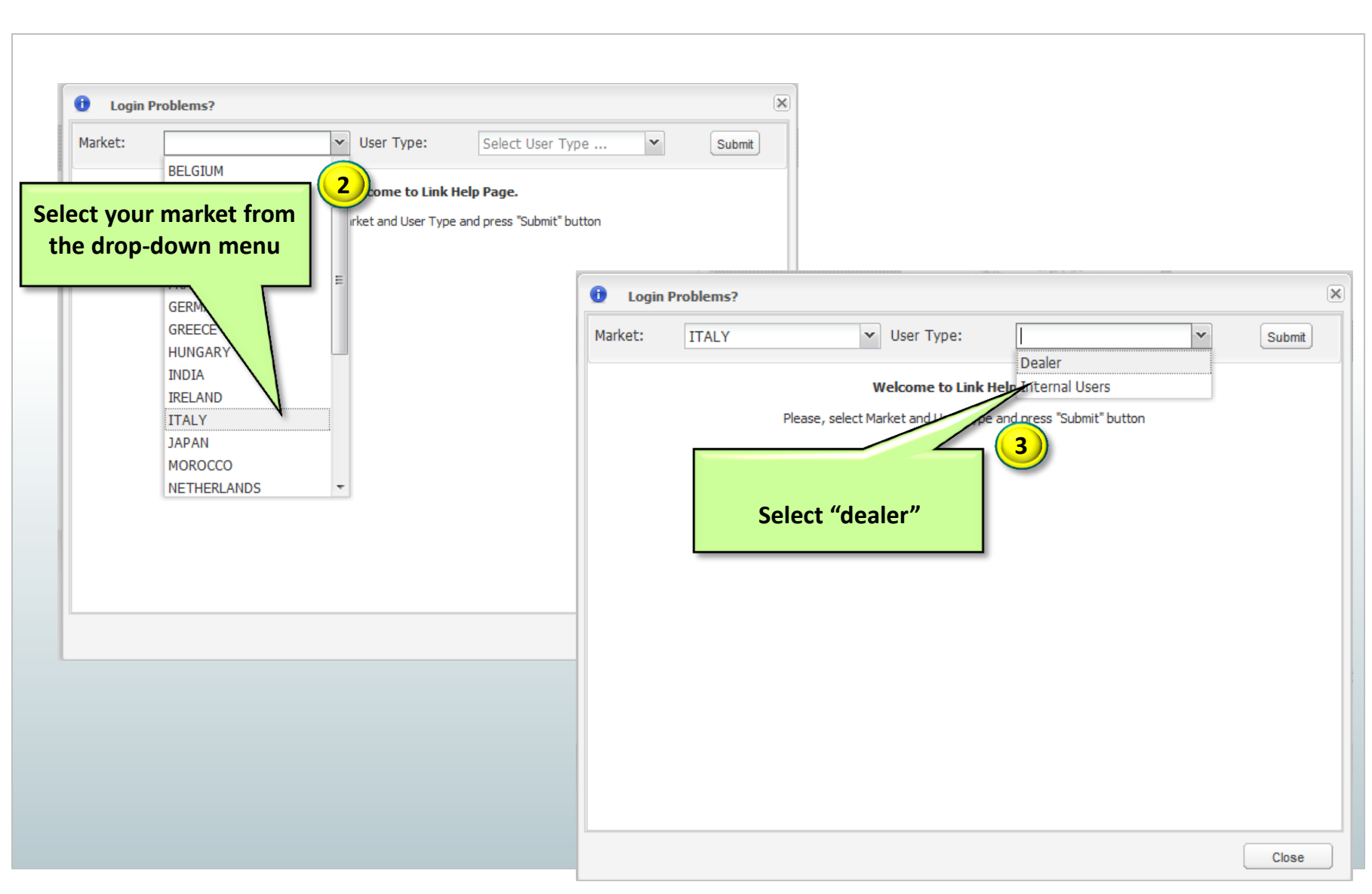

CHR<sup>.</sup>

YSLER

# **Reset password - Dealers**

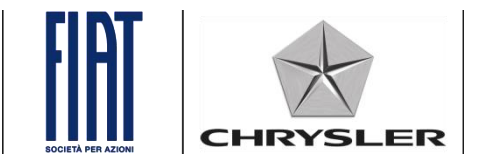

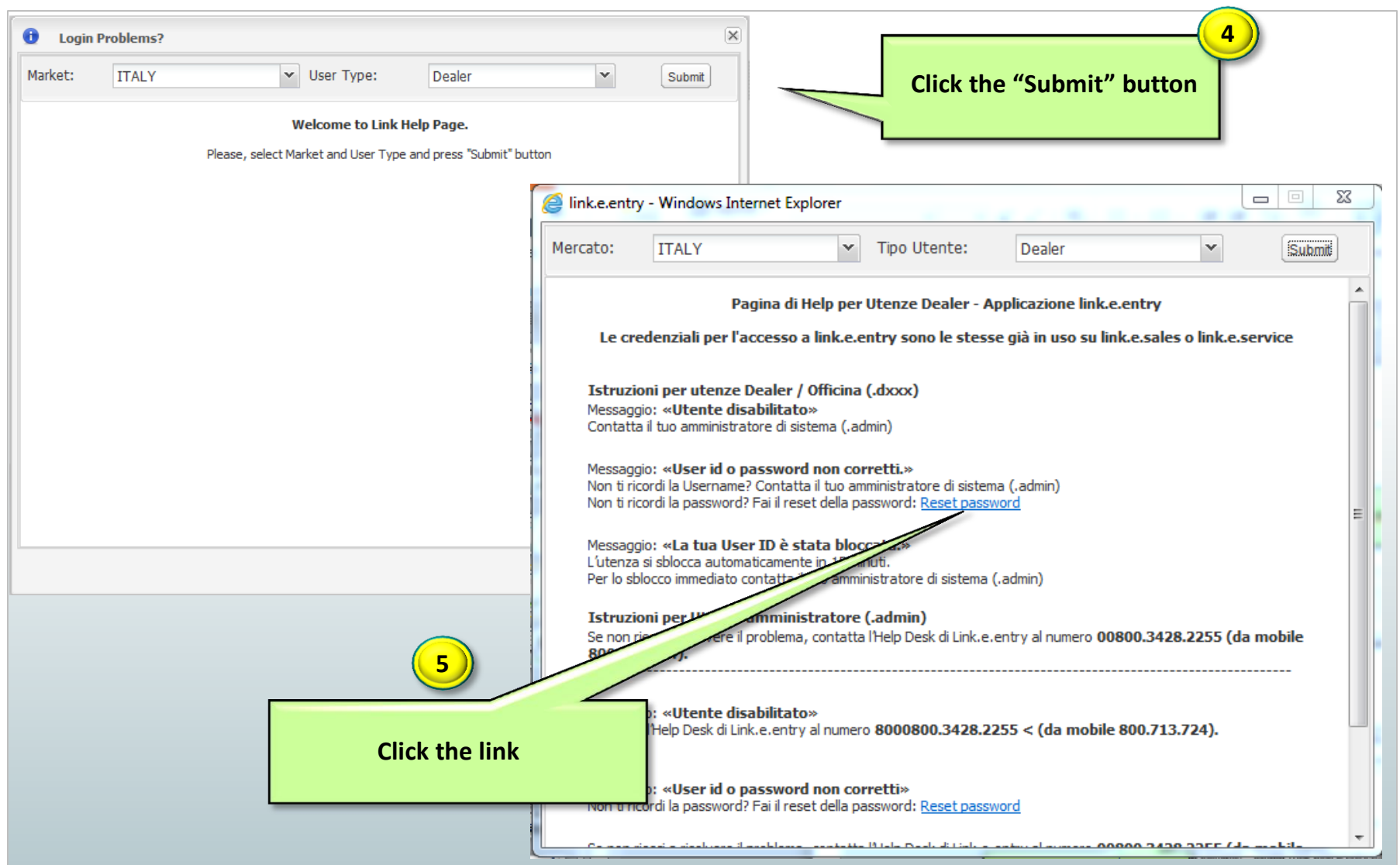

#### **Reset password - Dealers** CHR) -ER **6 Enter username and e-mail The e-mail entered must be the same as the one in the personal**  Reset Password (invio via indirizzo **details in myUsers or myPeople.** Email) **In the event of an error, contact**  Username **your Administrator or the Help**  Indirizzo Email **Desk.** CANCEL GO Reset Password (invio via indirizzo Email) Username Indirizzo Email CANCEL **7 Click "GO"**

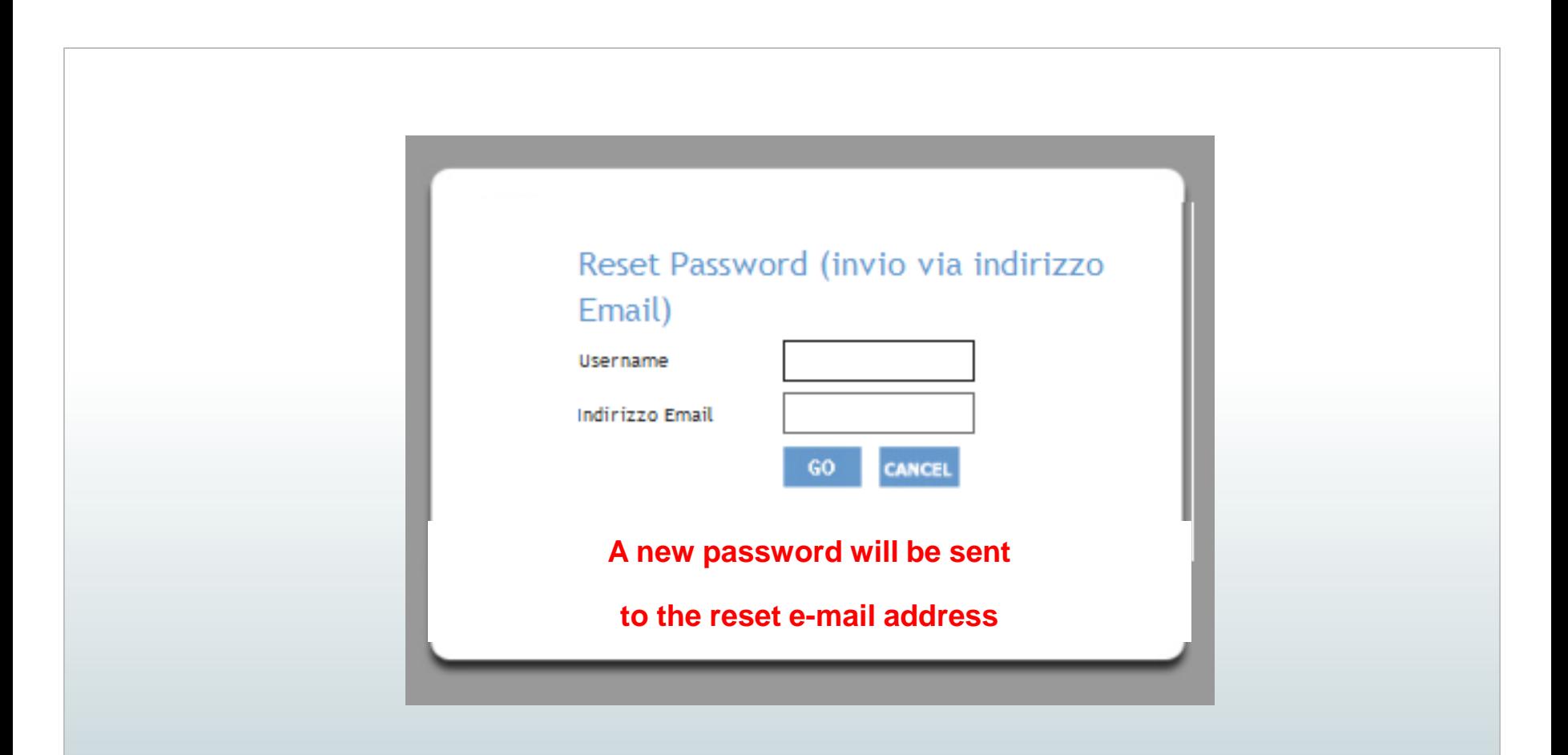

# **Password reset operation complete.**

# **How to enter the reset e-mail address from Dealer and Workshop Accounts (1/2)**

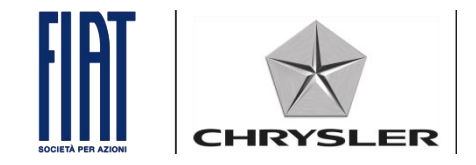

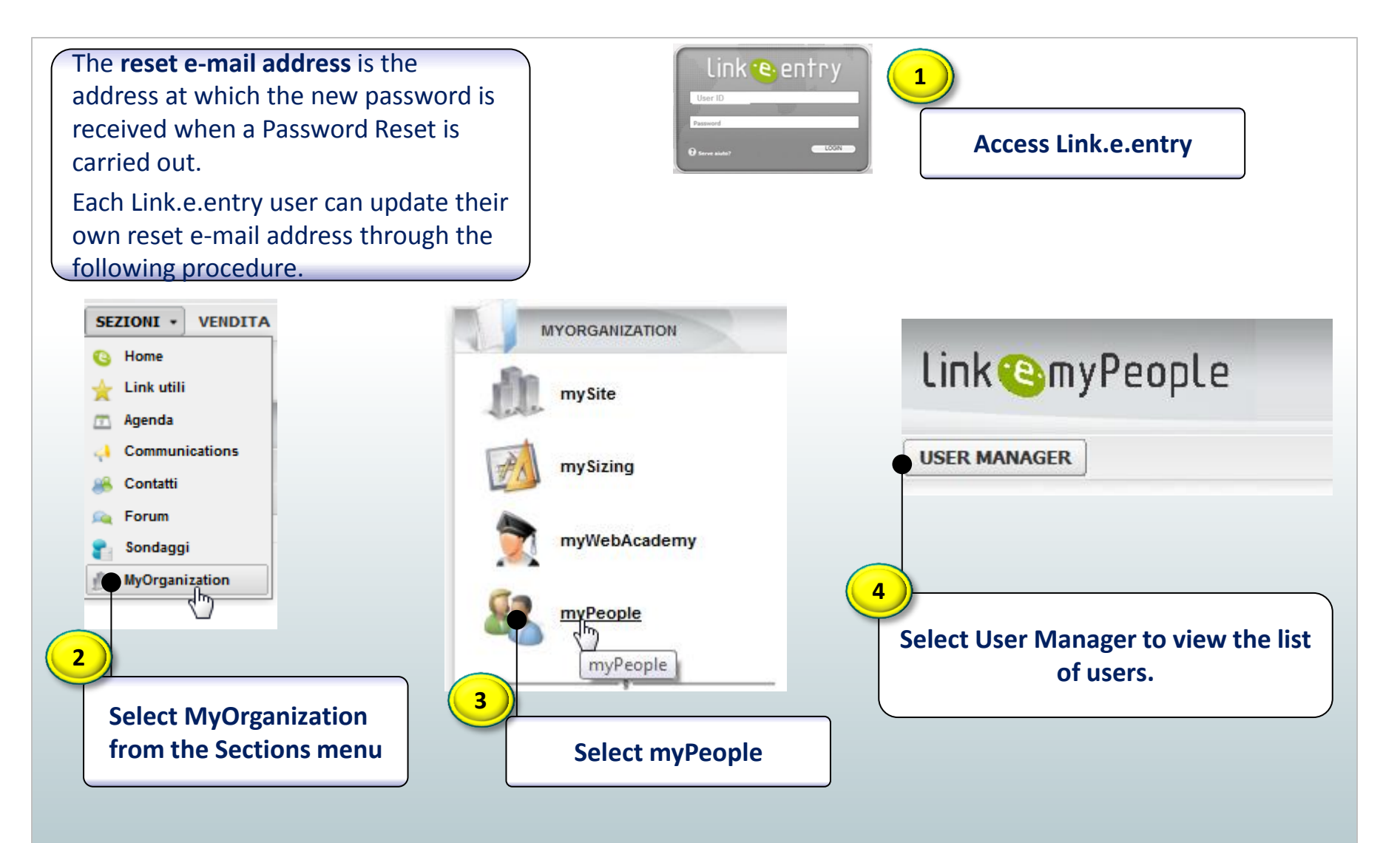

# **How to enter the reset e-mail address from Dealer and Workshop Accounts (1/2)**

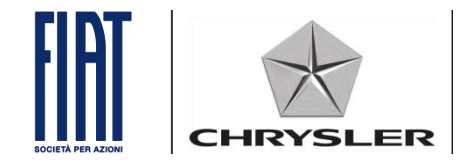

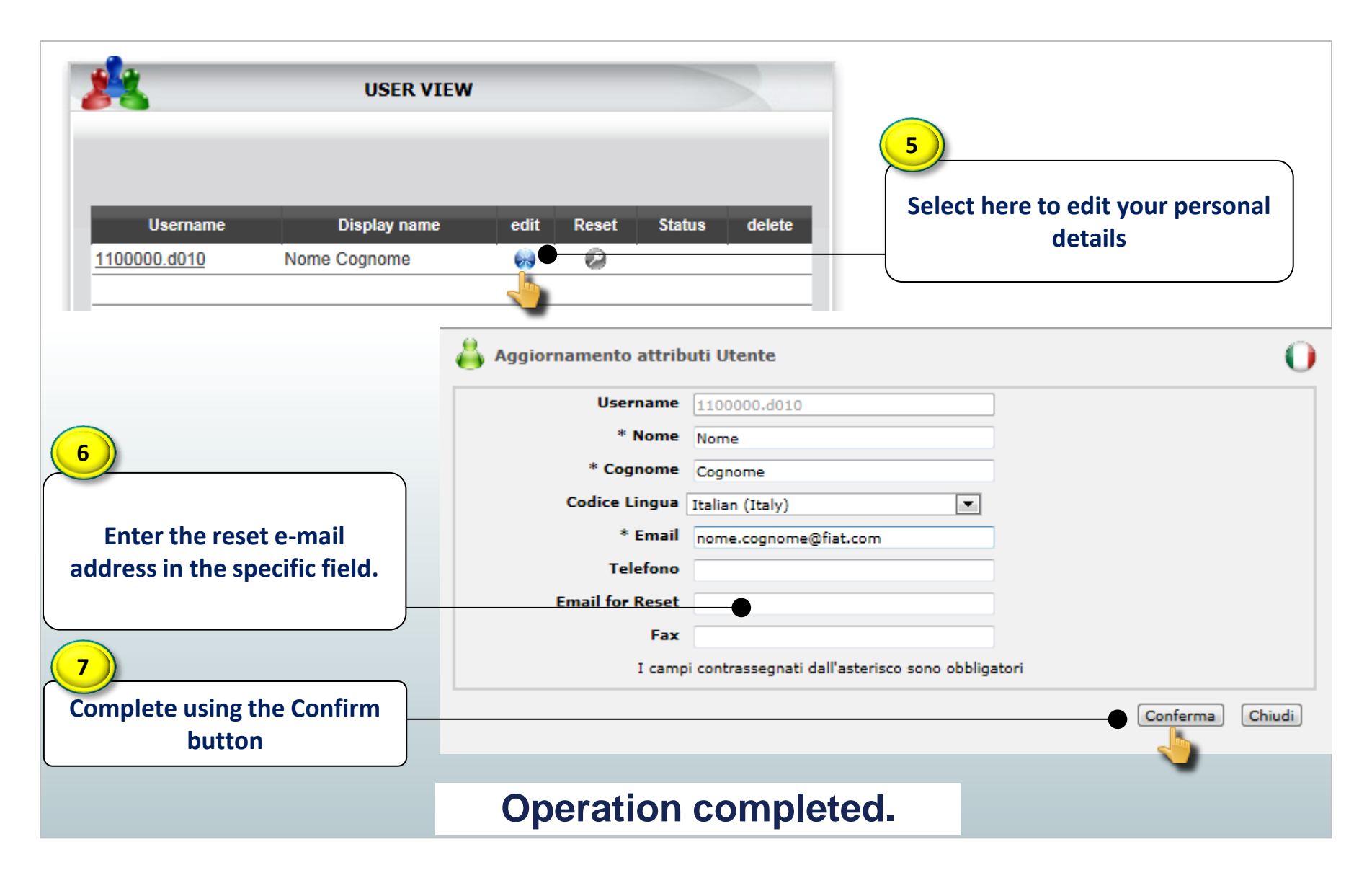

# **For System Administrator (.admin) Password reset procedure (1/2)**

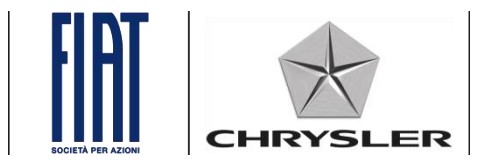

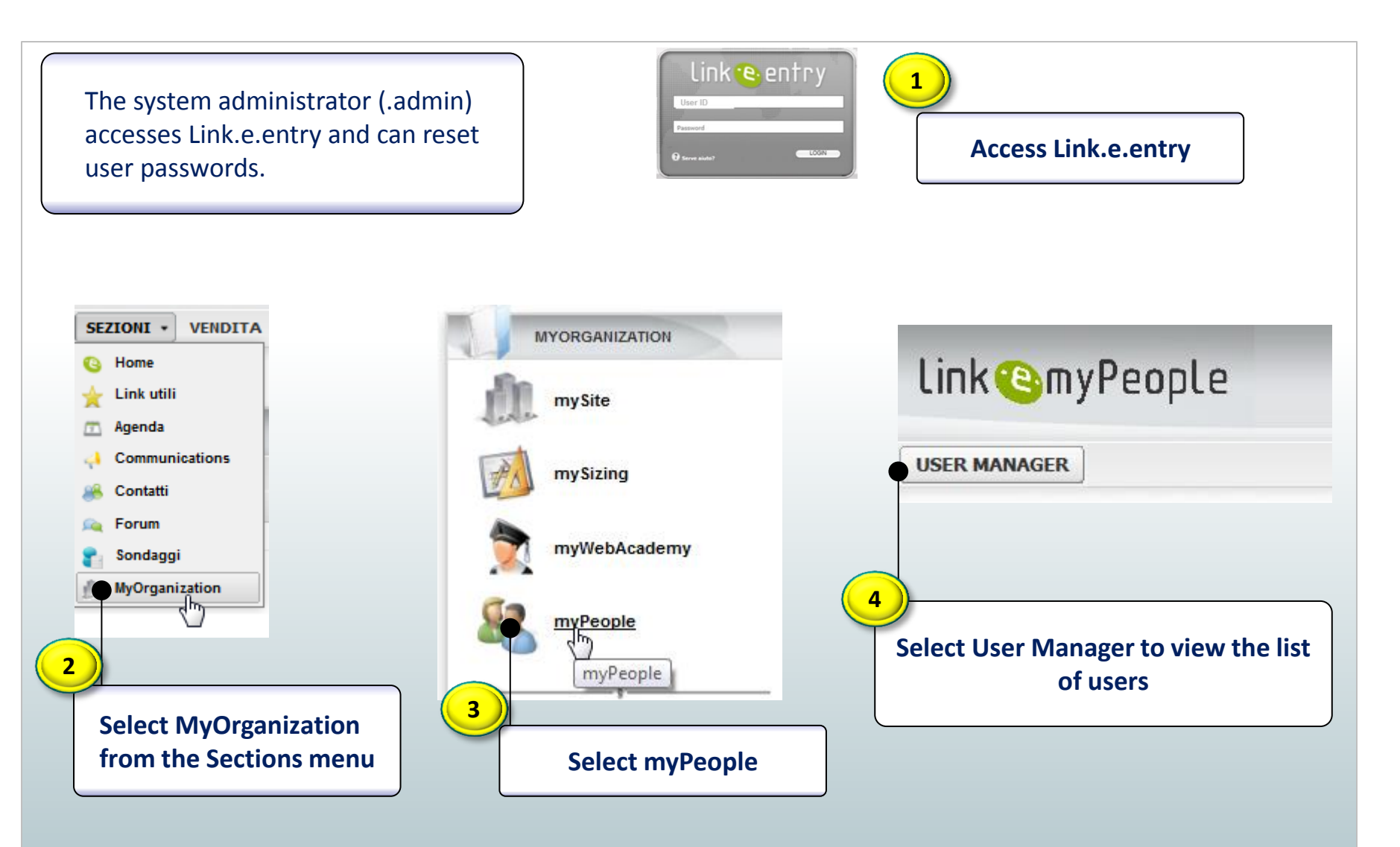

# **For System Administrator (.admin) Password reset procedure (2/2)**

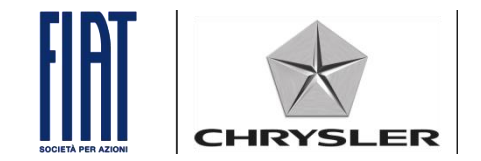

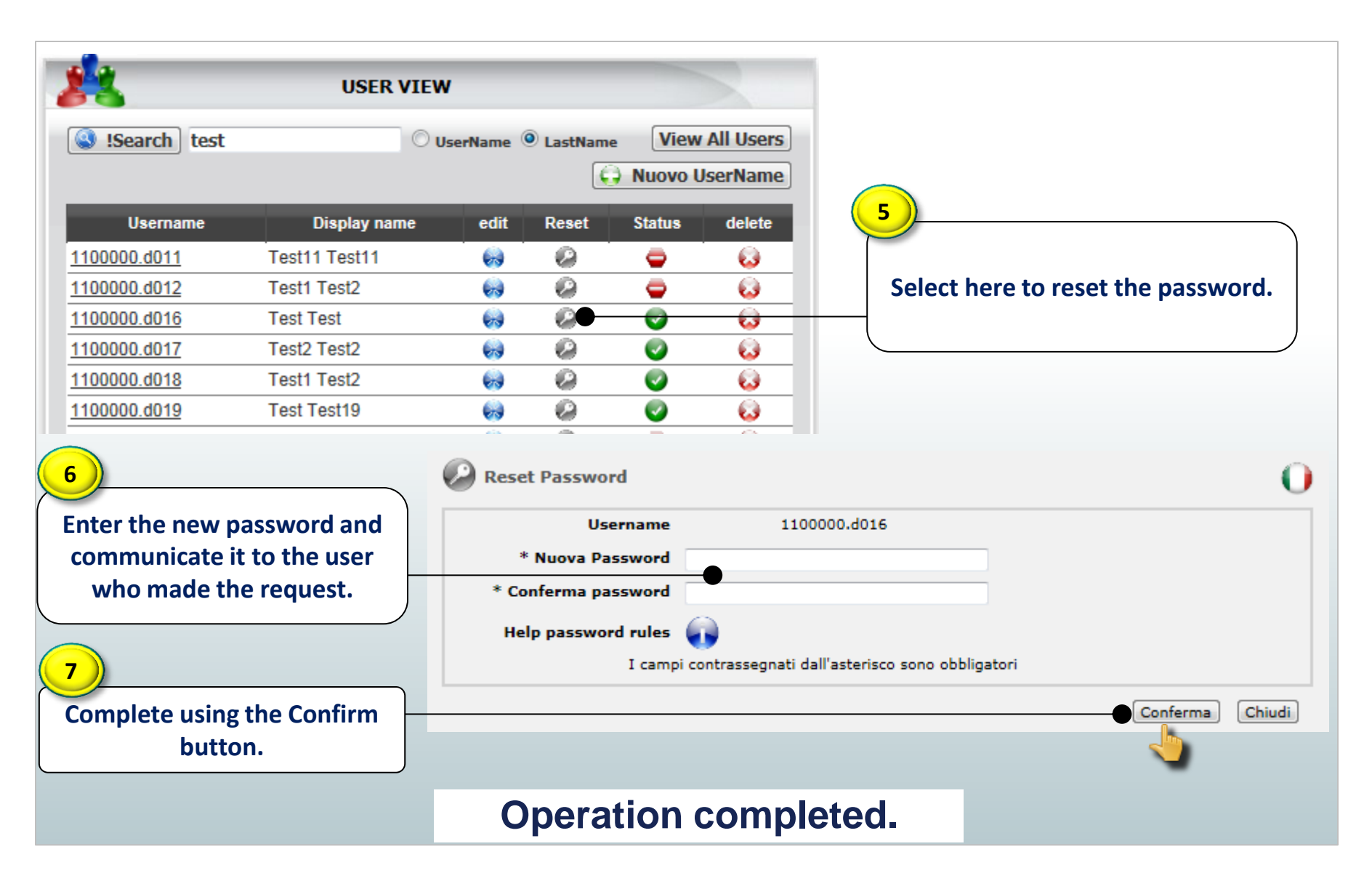